# اولین برنامه پایتون خود را برای رسپبریپای بنویسید

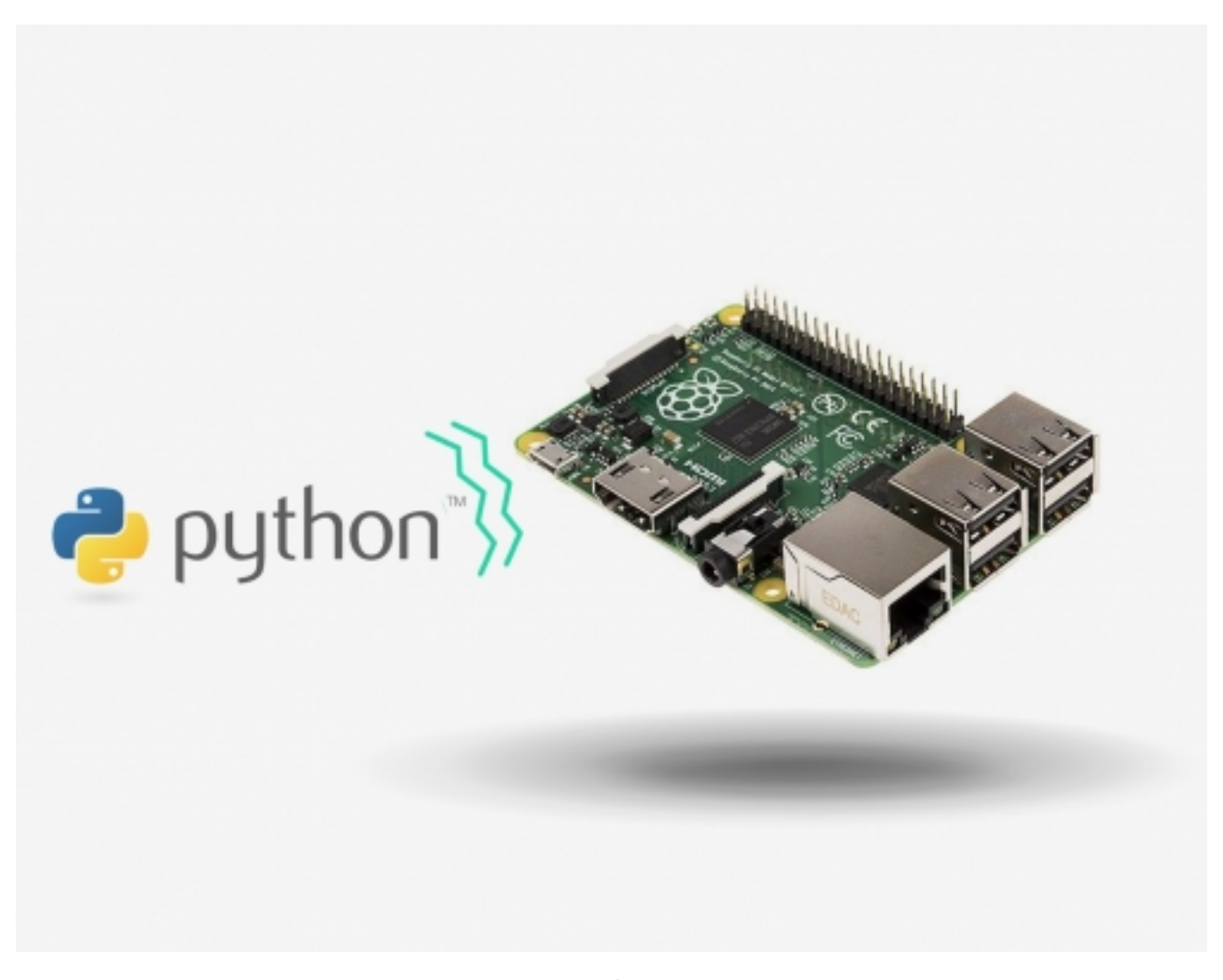

پایتون یک زبان برنامهنویسی سطح پیشرفته است که بهوسیله Rossum van Guido در سال 1991 ساختهشده است. این یک زبان برنامهنویسی مانند C ++،C،# جاوا یا هر زبان برنامهنویسی دیگر است. پایتون برای استفاده بسیار آسان است، دستورالعمل راحتی دارد اما زبان بسیار قدرتمندی است. در این آموزش شما میآموزید که چگونه پایتون را بر روی رسپبریپای بازکنید.

در این آموزش با یادگیری زبان پایتون شما میتوانید کلمه "Hello World" را پرینت بگیرید، یک LED چشمکزن راهاندازی کنید و با استفاده از مدولیشن عرض پالس (PWM) LED) (PWM) و pulse [∏width modulation خود را محوکنید. این کار آسانتر از آن است که شما فکر میکنید.

برای این منظور به قطعات زیر نیاز دارید:

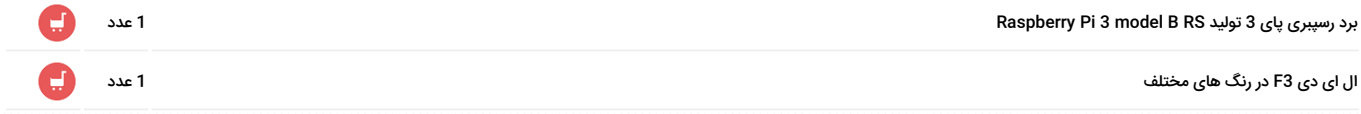

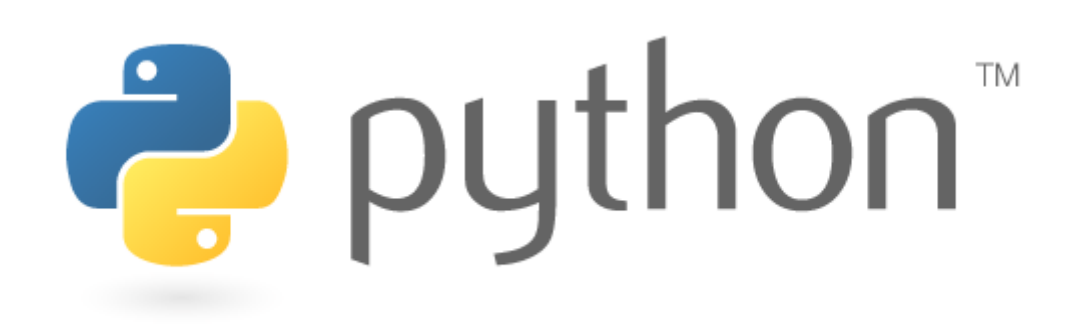

### پایتون در رسپبریپای

پایتون یکی از رایجترین زبانهای برنامهنویسی برای رسپبریپای است. پایتون را بازکرده و شروع میکنیم.

برای باز کردن پایتون در رسپبریپای:

در منو -> برنامهنویسی -> روی پایتون 3 کلیک کنید

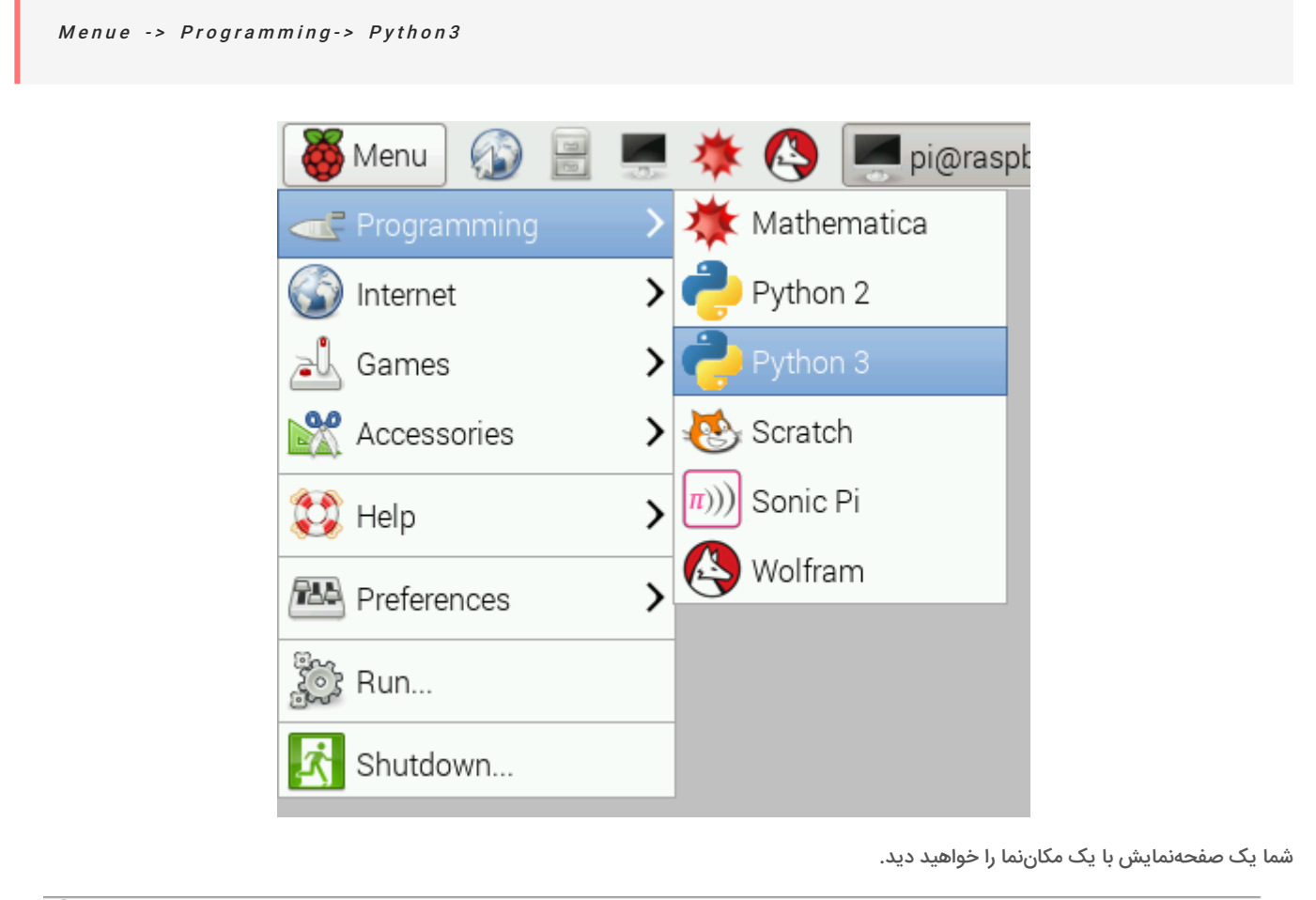

Python 3.5.2 (v3.5.2:4def2a2901a5, Jun 25 2016, 22:18:55) [MSC v.1900 64 bit (AM D64) ] on win32 Type "copyright", "credits" or "license ()" for more information.  $\gg$ 

### Hello World

در پنجره پایتون

```
"("!print("Hello world"
```
را تایپ کرده و اینتر را فشار دهید.

```
Python 3.5.2 (v3.5.2:4def2a2901a5, Jun 25 2016, 22:18:55) [MSC v.1900 64 bit
D64) ] on win32
Type "copyright", "credits" or "license()" for more information.
>>> print ("Hello World!")
Hello World!
\gg
```
شما خواهید دید که "Hello World" به رنگ آبی نوشته خواهد شد. تبریک میگویم شما اولین فرمان پایتون خود را ساختید. اگر شما یک LED با رسپبریپای خود داشته باشید، میتوانید چند فرمان ساده را بیاموزید تا آن را وادار کنید که چشمک بزند و یا محو شود.

## به کمک پایتون و رسپبریپای، LED را چشمکزن کنید.

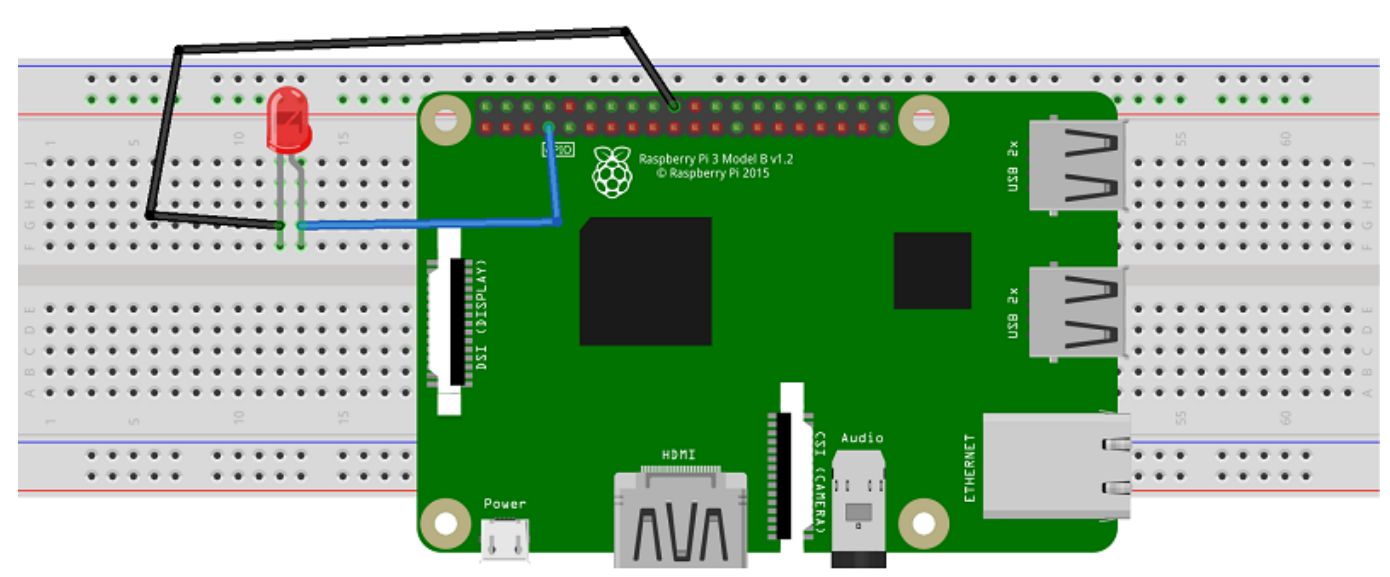

در ابتدا شما نیاز دارید تا LED خود را به رسپبریپای متصل کنید. دیاگرام زیر را دنبال کنید، تنها دونقطه اتصال وجود دارد.

#### fritzing

اکنون تنها کاری که لازم است انجام دهید این است که همانطور که در بالا نشان داده شد editor IDLE s'Python را بازکرده و یک پنجره جدید را به کمک N+CTRL بازکنید، سپس کد زیر را وارد کرده و ذخیره کنید.

import RPI.GPIO as GPIO import time  $blinking$  function  $#$ : (def blink (pin (GPIO.output(pin, GPIO. HIGH

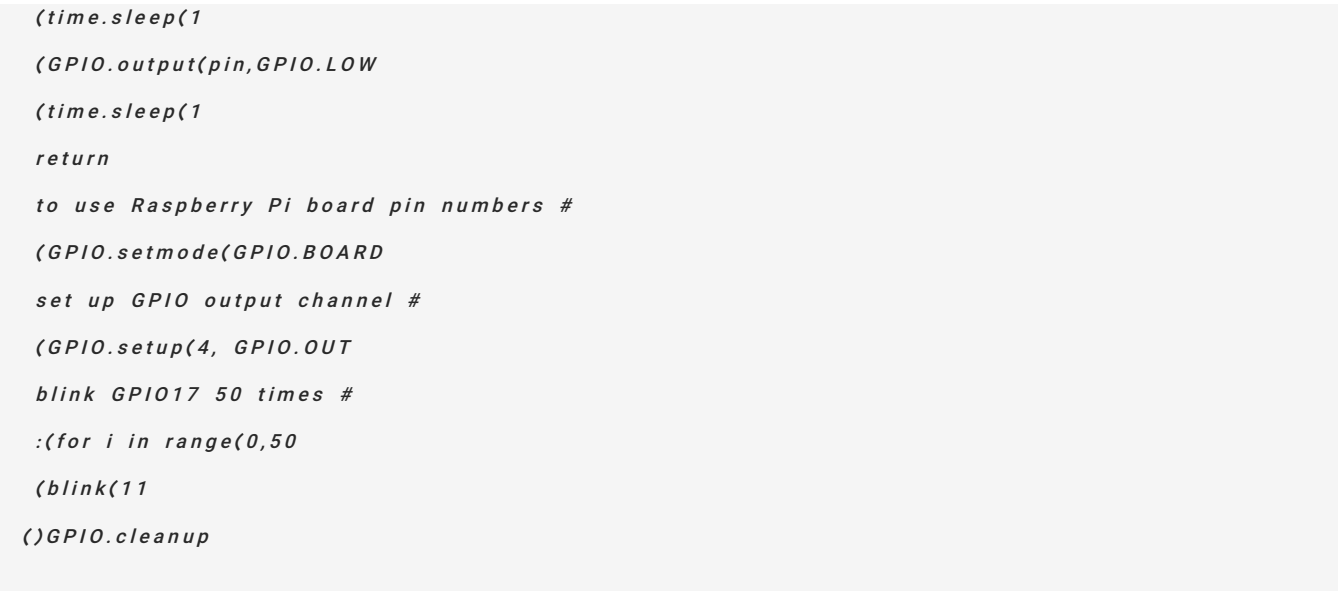

فایل را ذخیره کرده و با فشردن 5F آن را راهاندازی کنید. شما باید ببینید که LED شروع به چشمک زدن کند. تبریک! شما اولین پروژه سختافزاری رسپبریپای خود را انجام دادید. در ادامه از PWM برای محو کردن LED استفاده خواهیم کرد.

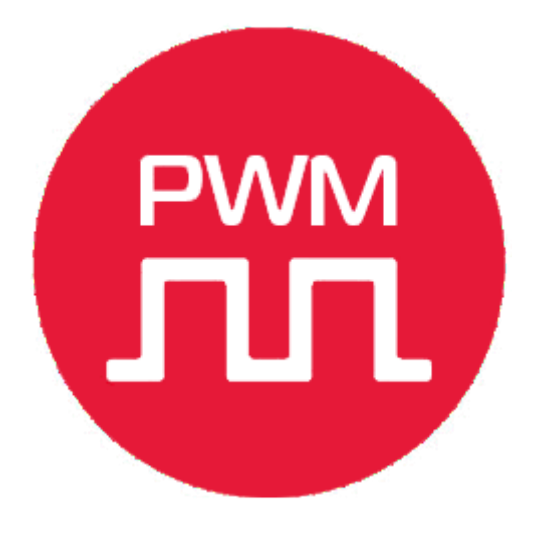

#### PWM چیست؟

PWM یک نوع سیگنال دیجیتال است. یک سیگنال دیجیتال فقط میتواند دو حالت ممکن داشته باشد: ON یا 0 ،OFF و یا 1 یا در این پروژه 0 و یا 5 ولت. به این دلیل است که پروژه چشمک زدن LED به PWM نیازی ندارد، چون LED بهسادگی روشن و خاموش میشود. در سیگنال PWM، ما میتوانیم هر دو حالت را برای یک دوره زمانی خاص داشته باشیم.

فرض کنید که شما میخواهید روشنی یک LED را کنترل کنید، یک رویکرد محتمل این است که LED را برای یک بازه زمانی کوتاه روشن کرده و سپس دوباره برای بازه زمانی کوتاه خاموشکنیم؛ بنابراین زمانی که روشن و خاموش شدن در سرعت بسیار بالا اتفاق بیفتد، تأثیر LED کمنور را میدهد. به شکل زیر نگاهی بیندازید.

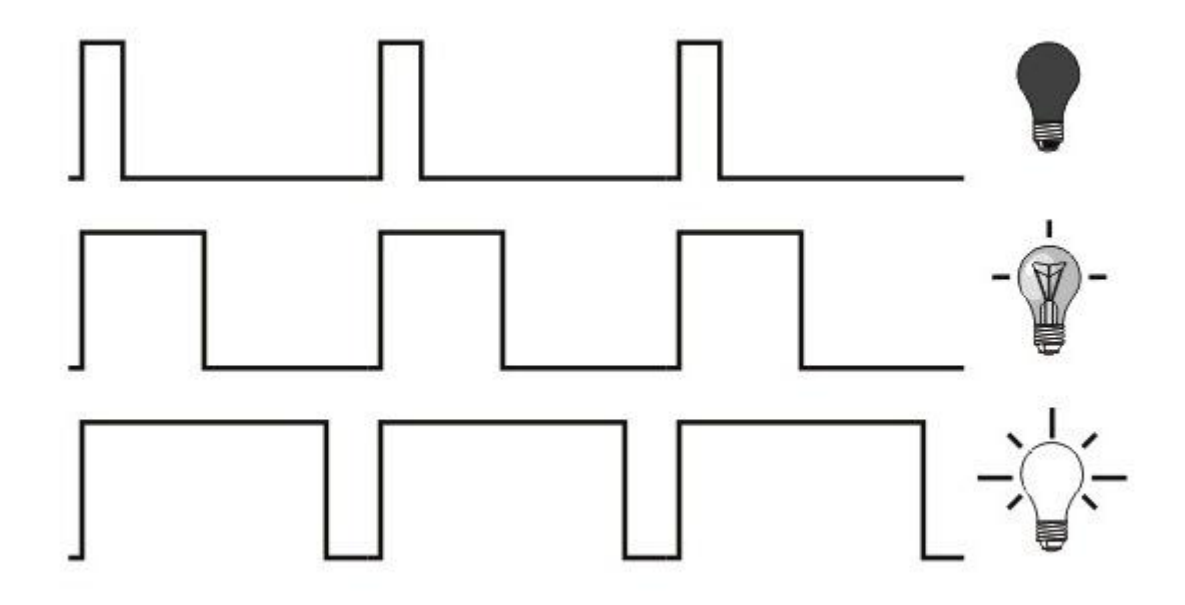

هرچه مربع موج عریضتر باشد، LED پرنورتر میدرخشد.

مدار خود را تنظیم کنید:

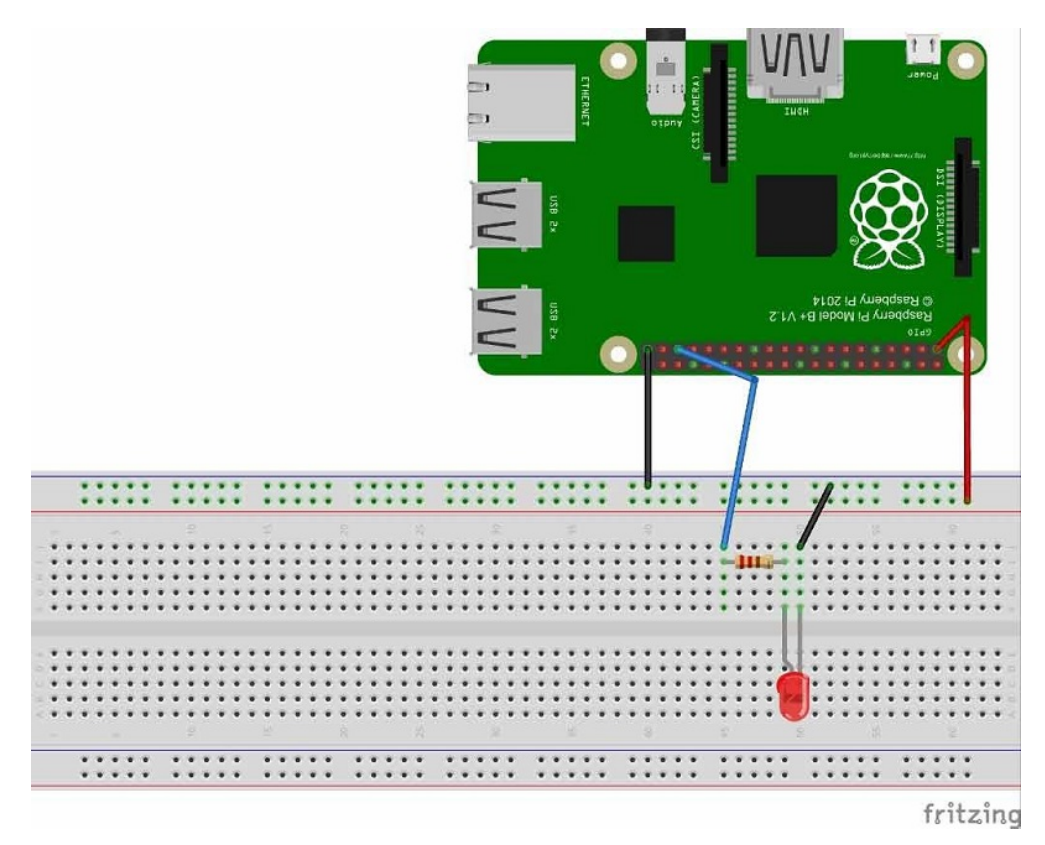

رسپبریپای و LED خود را مطابق مدار زیر به هم متصل کنید. LED به 19GPIO متصل شده است.

بهمحض اینکه مدار خود را متصل کردید، پایتون 3 را بازکرده و N+CTRL را فشار دهید تا یک پنجره جدید باز شود. کد زیر را در پنجره کپی کنید.

# عنعت بازار

import RPi.GPIO as IO import time (IO.setwarnings(False) (IO.setmode (IO.BCM) 10.setup(19,10.0UT) # initialize GPIO19 as an output.  $p = 10.PWM(19,100)$  # 100Hz frequency  $(p.start(0$ :while 1  $:$  (for x in range (50 (p.ChangeDutyCycle(x  $(time.sleep(0.1))$  $:$  (for x in range (50 (p.ChangeDutyCycle(50-x  $(time.sleep(0.1$ 

زمانی که شما برنامه را شروع کنید، LED شما باید بین روشنتر و تاریکتر رفتوآمد کند. تبریک شما پروژه رسپبریپای را کامل کردید.

نظرات، پيشنهادات و انتقادات خود را براي بهتر شدن محتواي مطالب با ما در ميان بگذاريد...

ترجمه شده توسط تيم الکترونيک صنعت بازار | منبع: سايت com.diyhacking